# **PROJEK AKHIR**

# <span id="page-0-0"></span>**APLIKASI PERSEDIAAN BARANG PADA CV. MENARA ADVERTISING**

# ILMU ALAT PENGABDIAN

# **OLEH**

# **ALDINO NOFIAN MA'ARIF 09020581923036**

# **PROGRAM STUDI KOMPUTERISASI AKUNTANSI**

# **FAKULTAS ILMU KOMPUTER**

**UNIVERSITAS SRIWIJAYA**

**2022**

#### **LEMBAR PENGESAHAN**

# **PROJEK AKHIR**

# APLIKASI PERSEDIAAN BARANG PADA CV. MENARA ADVERTISING

Sebagai salah satu syarat untuk penyelesaian studi di Program Studi Komputerisasi Akuntansi DIII

Oleh:

**ALDINO NOFIAN MA'ARIF** 09020581923036

> Palembang, September 2022

Pembimbing I,

Muhammad Hidayat, S.E, M.Si., C.A. NIP. 198802092018031001

Dinna Yumka Hardiya nti, M.T.

NIP. 198806282019032013

Mengetahui, Koordinator Program Studi Komputerisasi Akuntansi hmad Rifai, S.T., M.T. NIP. 197910202010121003

$$
\mathcal{L}^{\mathcal{L}}(\mathcal{L}^{\mathcal{L}})
$$

Pembimbing II,

# **SURAT PERNYATAAN**

Sava yang bertanda tangan dibawah ini

Nama : Aldino Nofian Ma'arif

**NIM** : 09020581923036

Program Studi : Komputerisasi Akuntansi

Dengan ini menyatakan bahwa

- 1. Dalam penyusunan/penulisan projek akhir harus bersifat orisinil dan tidak melakukan plagiatisme baik produk software/hardware.
- 2. Dalam penyelesaian projek akhir dilaksanakan di Laboratorium Fakultas Ilmu Komputer Universitas Sriwijaya dan tidak diselesaikan atau dikerjakan oleh pihak lain diluar civitas akademik Fakultas Ilmu Komputer Universitas Sriwijaya.

Demikian pernyataan ini saya buat dengan sebenar-benarnya dan saya bersedia diberikan sanksi apabila dikemudian hari pernyataan saya ini terbukti tidak benar yaitu

- 1. Tidak dapat mengikuti ujian komperehensif atau tidak lulus ujian komperehensif.
- 2. Bersedia mengganti judul atau topik projek akhir setelah mendapat persetujuan dari pembimbing projek akhir.

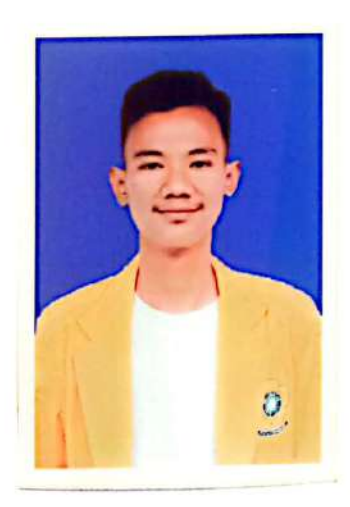

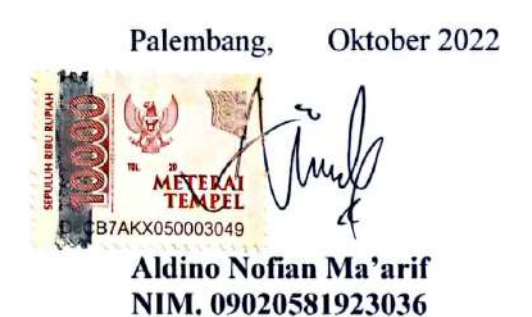

Dipindai dengan CamScanner

## **MOTTO DAN PERSEMBAHAN**

## <span id="page-3-0"></span>**Motto:**

*"Satu kegagalan bukan berarti kegagalan selamanya. Satu hari yang buruk bukan berarti hidup yang buruk. Setiap orang ada masanya, setiap masa ada orangnya. Jika sekarang bukan giliranmu, bersabarlah dan tunggulah."*

**Kupersembahkan kepada:** 

- ❖ *Orang tua yang selalu menjadi support system terbaik dalam hidup*
- ❖ *Teman seperjuangan di KA B UNSRI 2019,*
- ❖ *Rekan organisasi di BEM KM Fasilkom Unsri kabinet Surya Laksana, Lentera Karya, dan Askara Akasia*
- ❖ *Sahabat sepemikiran satu tongkrongan di RKR Rumah Bapak yang selalu mendukung*
- ❖ *Dosen Pembimbing*
- ❖ *Almamater Kebanggan Unsri*

### **ABSTRAK**

# <span id="page-4-0"></span>**APLIKASI PERSEDIAAN BARANG PADA CV. MENARA ADVERTISING**

**Oleh**

# **ALDINO NOFIAN MA'ARIF 09020581923036**

CV. Menara Advertising adalah salah satu perusahaan yang bergerak pada bidang jasa yaitu jasa reklame. Transaksi yang berjalan pada CV. Menara Advertising masih ditulis secara manual, mulai dari transaksi barang masuk dan barang keluar serta laporan transaksi. Oleh karena itu dibutuhkannya aplikasi yang bertujuan untuk meningkatkan kinerja perusahaan agar lebih cepat, akurat, dan efisien. Tidak adanya sistem aplikasi pencatatan barang masuk dan barang keluar mengakibatkan sering terjadi kesalahan ataupun kekeliruan dalam pencatatan barang yang tersedia di gudang dan jika masih menggunakan cara manual akan memperlambat proses kinerja dari perusahaan. Sistem aplikasi yang dibangun ini merupakan sistem aplikasi persediaan barang berbasis web yang diharapkan dapat mengatasi masalah yang terjadi pada perusahaan dalam mengelolah data barang masuk dan barang keluar serta laporan transaksi yang berlangsung dan tidak akan terjadi kesalahan jika sistem dikelola dan berjalan sebagaimana mestinya.

Kata Kunci: Persediaan, Laporan Transaksi, Web

#### *ABSTRACT*

# <span id="page-5-0"></span>*APPLICATION OF INVENTORY IN CV. MENARA ADVERTISING*

*BY*

## **ALDINO NOFIAN MA'ARIF 09020581923036**

*CV. Menara Advertising is a company engaged in the service sector, namely advertising services. Transactions running on CV. Menara Advertising is still written manually, starting from incoming and outgoing goods transactions as well as transaction reports. Therefore, an application that aims to improve company performance is needed to be faster, more accurate, and efficient. The absence of an application system for recording incoming and outgoing goods results in frequent errors or mistakes in recording the goods available in the warehouse and if you still use the manual method it will slow down the performance process of the company. The application system built is a web-based inventory application system that is expected to be able to overcome problems that occur in companies in managing incoming and outgoing goods data as well as ongoing transaction reports and there will be no errors if the system is managed and running properly.*

*Keywords: Inventory, Transaction Report, Web*

## **KATA PENGANTAR**

#### <span id="page-6-0"></span>*Assalamu'alaikum Warahmatullahi Wabarakatuh*

Puji dan syukur penulis panjatkan kehadirat Allah subhanahu wa ta'ala yang telah memberi rahmat dan karunia-Nya serta nikmat kesehatan kepada penulis untuk dapat menyelesaikan tugas akhir ini, tidak lupa shalawat serta salam kita haturkan untuk junjungan kita nabi agung, nabi akhir zaman, nabi besar Muhammad صلى الله عليه وسلم beserta para keluarga, sahabat dan pengikutnya hingga akhir zaman. Adapun judul tugas akhir ini adalah "Aplikasi Persediaan Barang pada CV. Menara Advertising" dibuat sebagai salah satu syarat untuk menyelesaikan program studi Diploma di Fakultas Ilmu Komputer Universitas Sriwijaya.

Dalam membuat sebuah aplikasi Persediaan Barang pada CV. Menara Advertising tentunya memiliki tujuan agar membantu pemilik usaha jasa reklame ini untuk dapat lebih meningkatkan usahanya, karena dengan adanya aplikasi ini diharapkan dapat membantu dalam menangani alur proses stok barang, penginputan barang masuk dan barang keluar. Oleh sebab itu diharapkan sistem yang akan dibangun dapat membantu dalam pengolahan data persediaan barang.

Dan semoga laporan tugas akhir ini dapat memberikan manfaat kepada pemilik CV. Menara Advertising untuk kedepannya. Oleh karena itu pada kesempatan ini penulis ingin menyampaikan rasa terima kasih atas segala petunjuk, bimbingan dan bantuannya kepada:

- 1. Allah subhanahu wa ta'ala yang telah memberikan kesehatan sehingga dapat menyelesaikan laporan tugas akhir ini dengan tepat waktu.
- 2. Untuk kedua orang tua, bapak dan ibu yang selalu memberikan nasihat dan motivasi untuk dapat menyelesaikan laporan ini.
- 3. Untuk saudara yang telah memberikan motivasi dan semangat untuk segera menyelesaikan laporan ini.
- 4. Bapak Prof. Dr. Ir. H. Anis Saggaff, MSCE, IPU., ASEAN. Eng. Sebagai Rektor Universitas Sriwijaya.
- 5. Bapak Jaidan Jauhari, S.Pd, M.T. Sebagai Dekan Fakultas Ilmu Komputer Universitas Sriwijaya.
- 6. Bapak Ahmad Rifai, S.T., M.T. Sebagai Koordinator Program Studi Komputerisasi Akuntansi Fakultas Ilmu Komputer Universitas Sriwijaya.
- 7. Bapak Muhammad Hidayat, S.E, M.Si., C.A. dan Ibu Dinna Yunika Hardiyanti, M.T. Sebagai Dosen Pembimbing yang sudah membimbing dan memberikan masukan kepada penulis.
- 8. Bapak/Ibu Dosen di Fakultas Ilmu Komputer Universitas Sriwijaya.
- 9. Untuk seluruh karyawan di CV. Menara Advertising yang telah ikut membantu memperlancar proses pengerjaan laporan akhir ini.
- 10. Untuk keluarga besar Komputerisasi Akuntansi 2019 yang telah memotivasi untuk menyelesaikan laporan tugas akhir ini.
- 11. Keluarga besar Badan Eksekutif Mahasiswa (BEM) Fasilkom yang telah memberikan motivasi kepada penulis.
- 12. Untuk teman-teman satu tongkrongan dan satu pemikiran di keluarga besar RKR saya ucapkan banyak rasa terima kasih yang telah memberikan dukungan serta motivasi untuk menyelesaikan laporan ini.
- 13. Semua pihak yang telah banyak memberikan bantuan yang tidak dapat penulis sebutkan satu per satu sehingga mengantarkan penulis untuk menyelesaikan laporan tugas akhir ini.

Palembang, September 2022

Penulis

Aldino Nofian Ma'arif NIM. 09020581923036

# **DAFTAR ISI**

<span id="page-8-0"></span>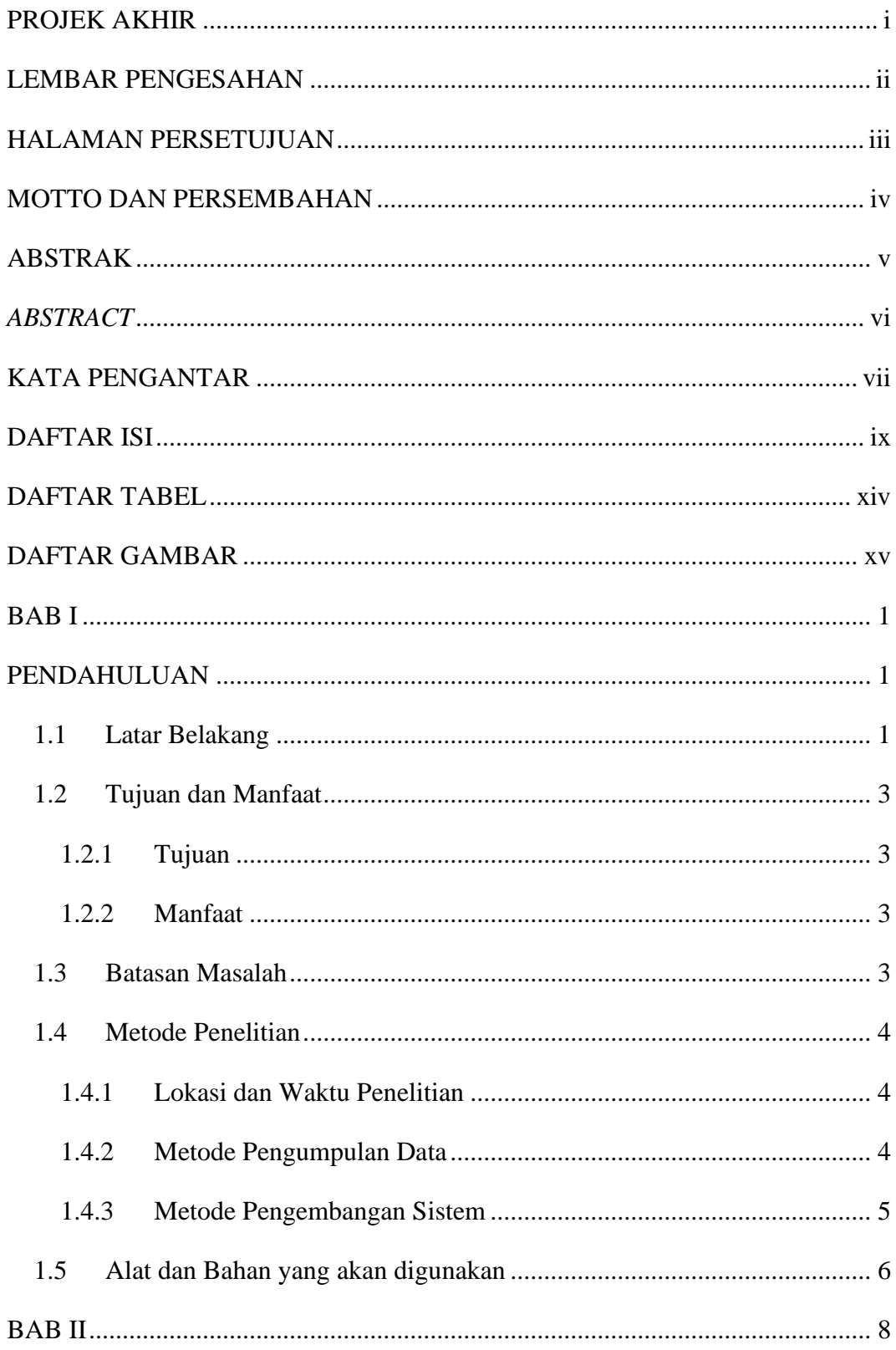

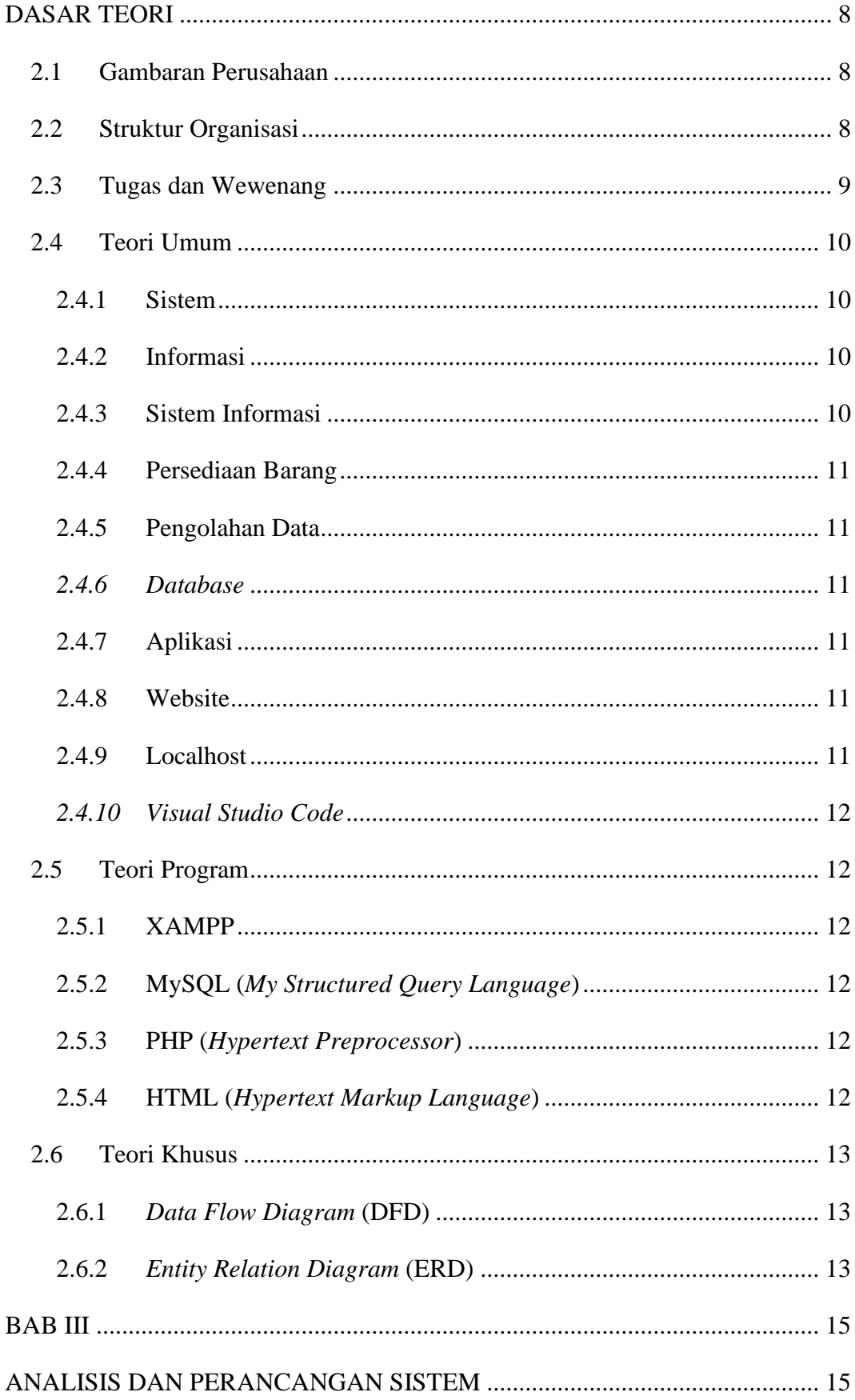

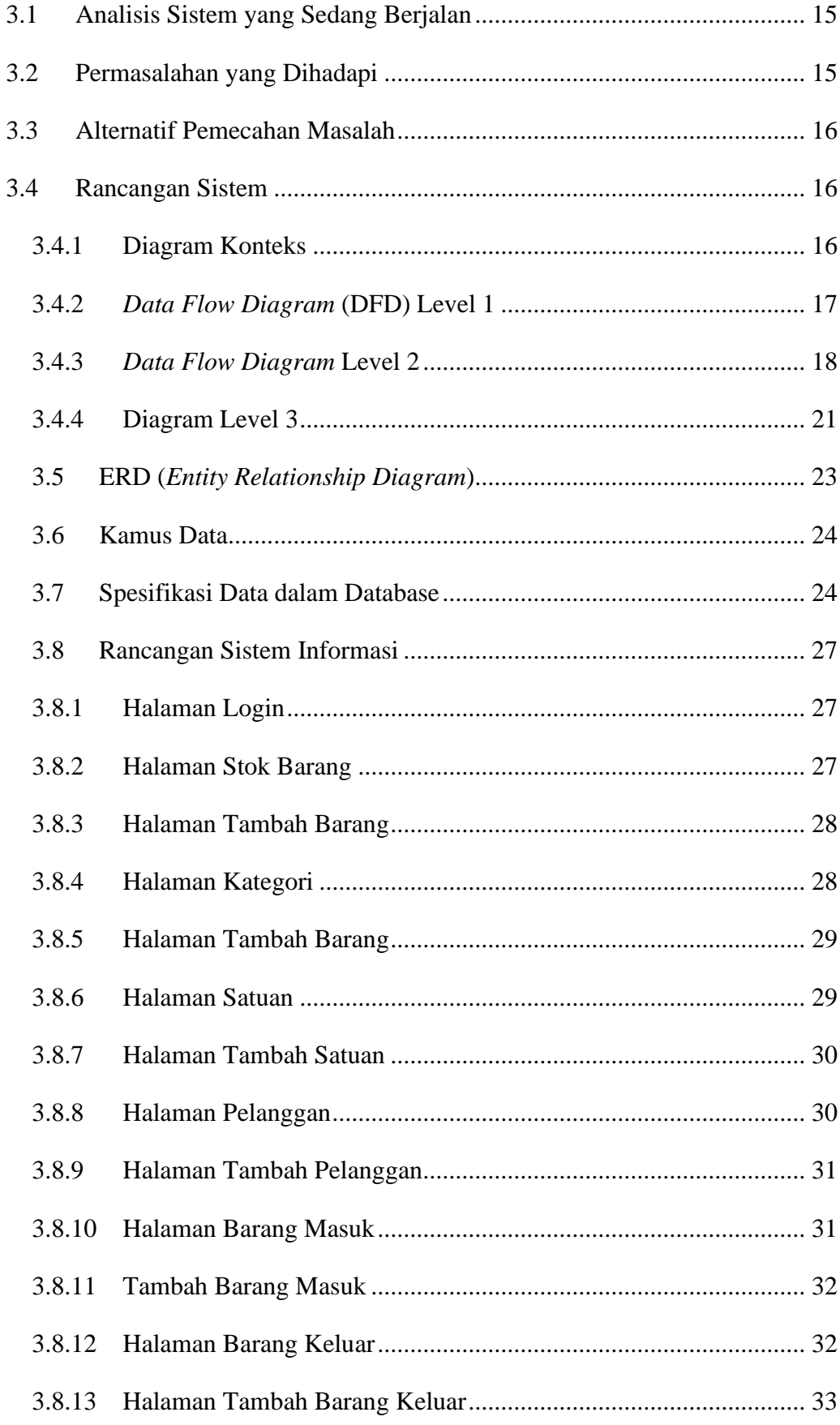

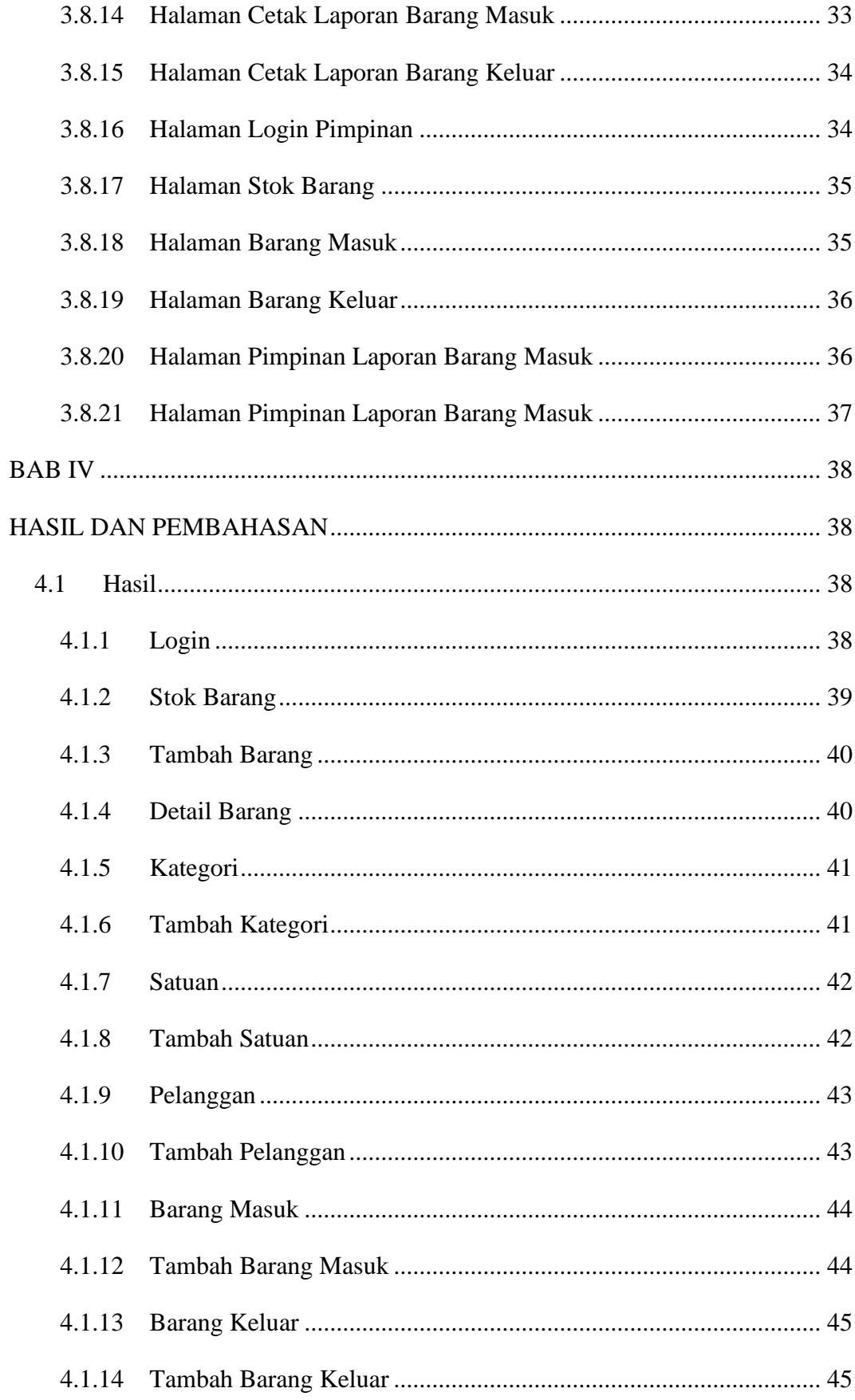

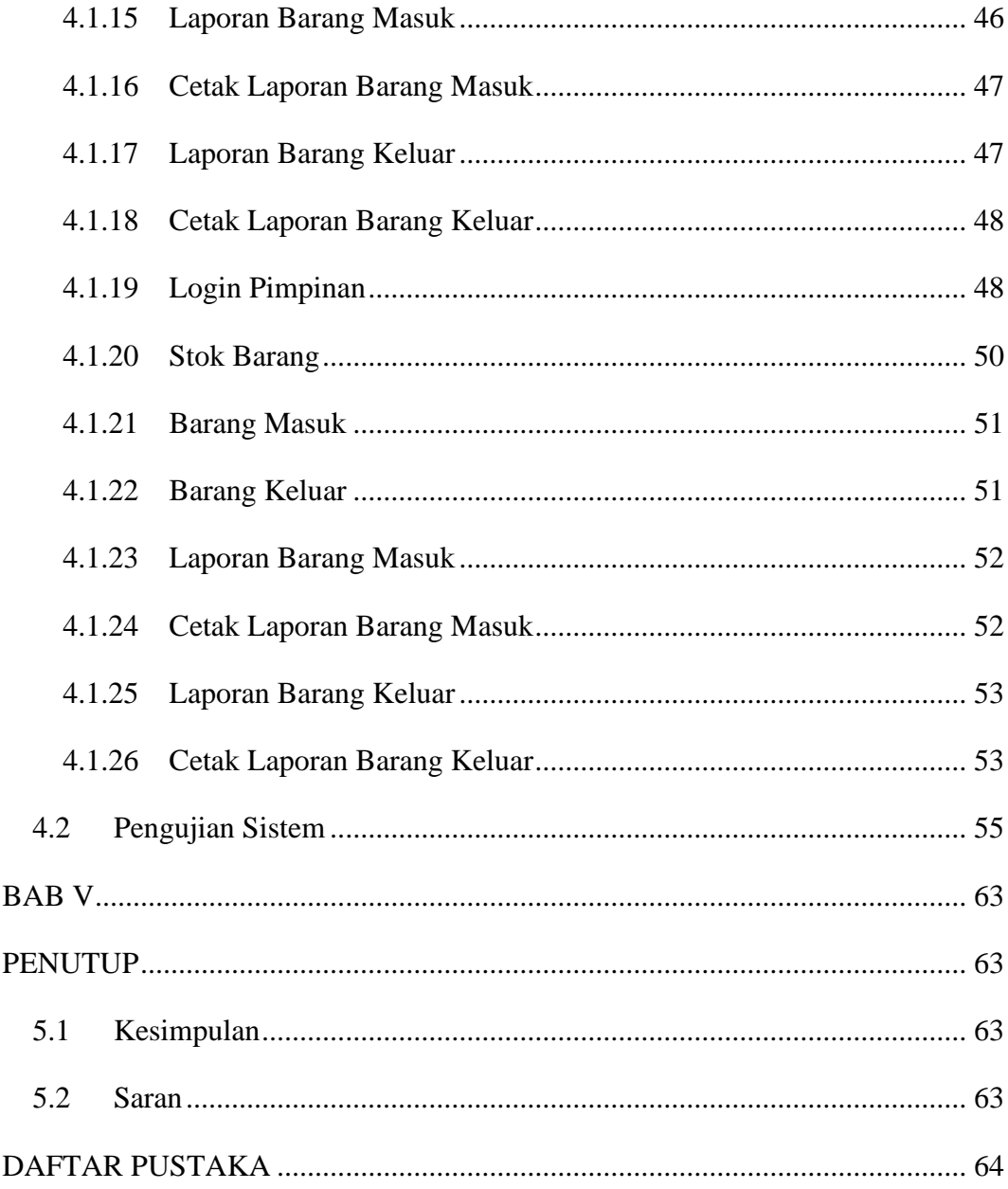

# **DAFTAR TABEL**

<span id="page-13-0"></span>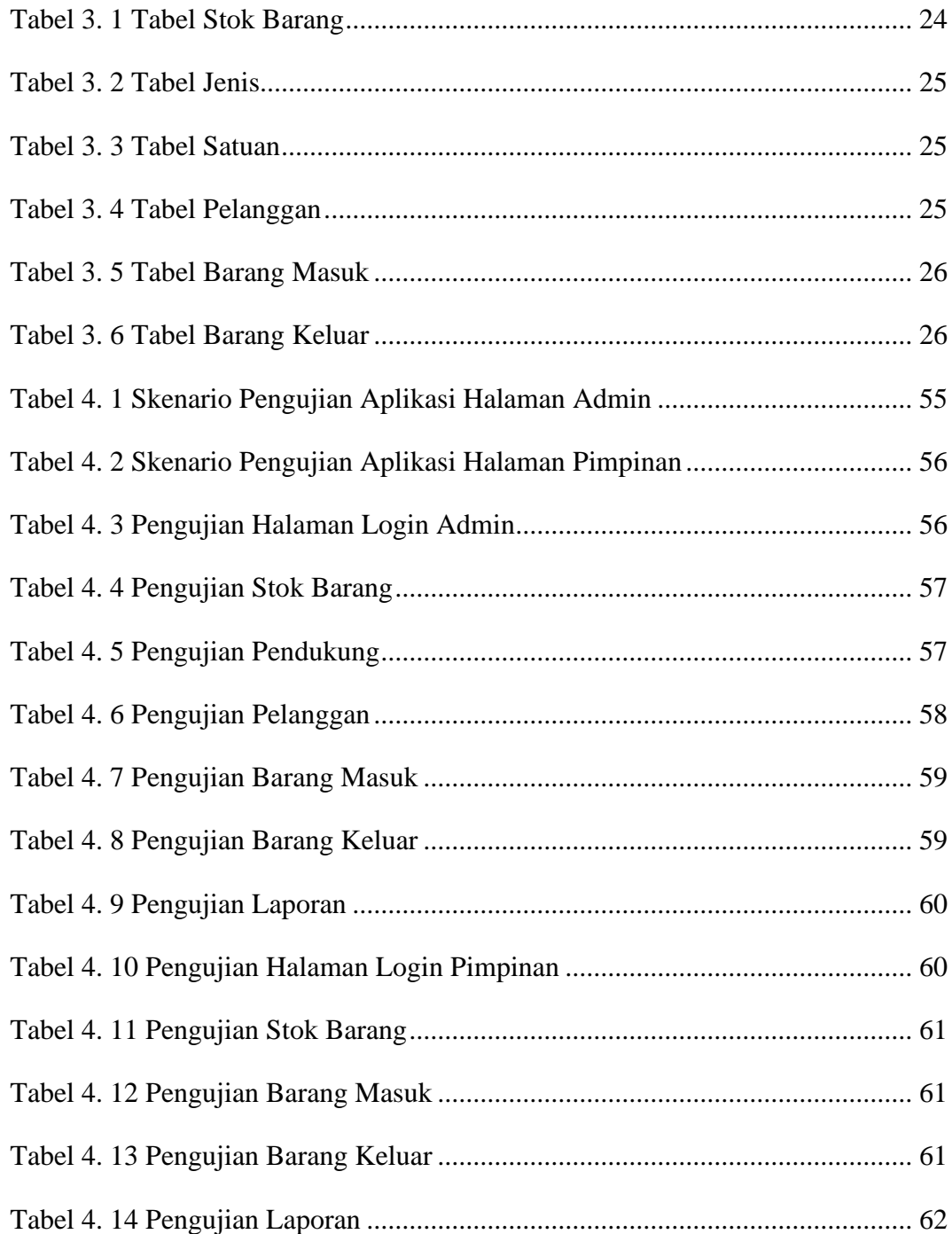

# **DAFTAR GAMBAR**

<span id="page-14-0"></span>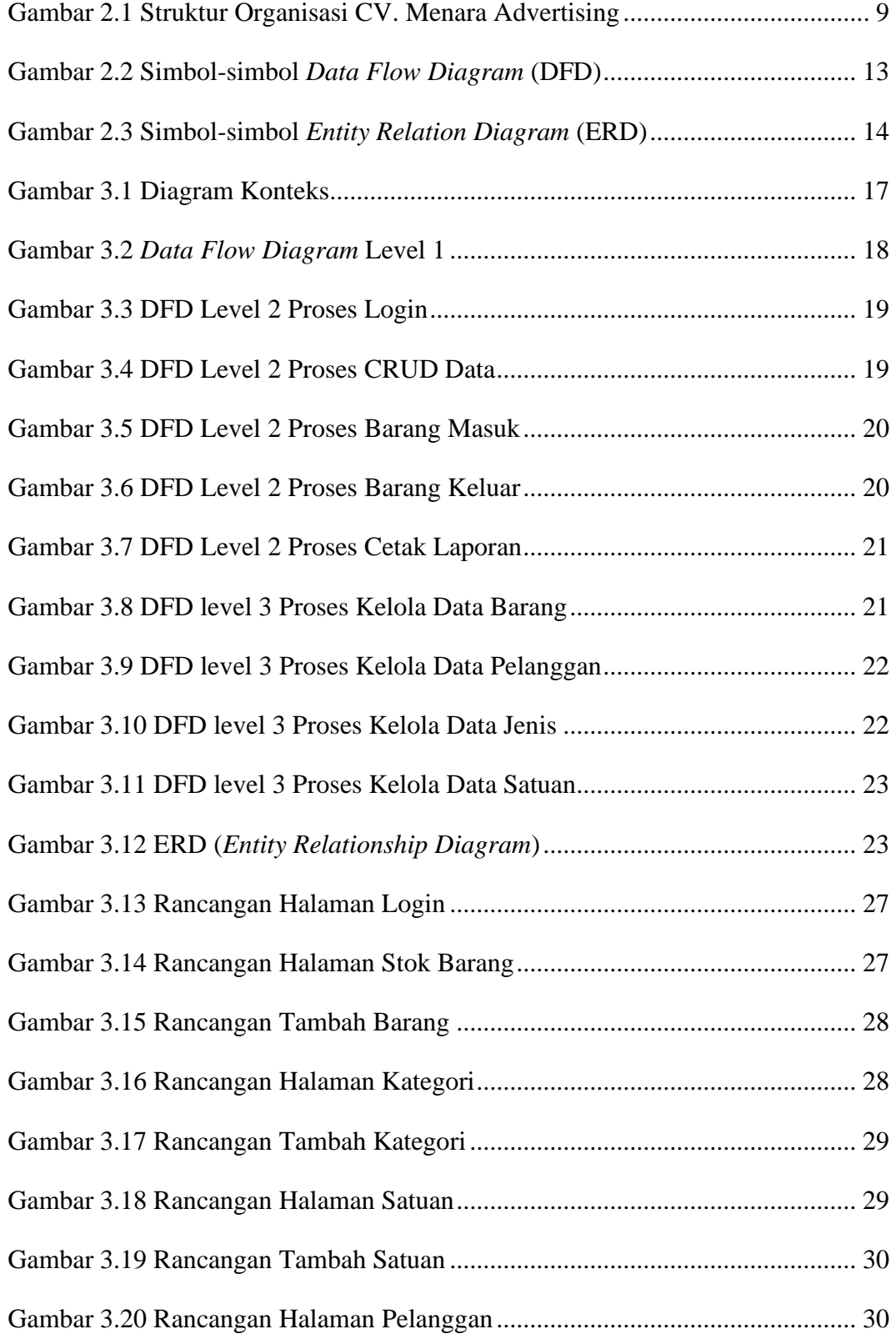

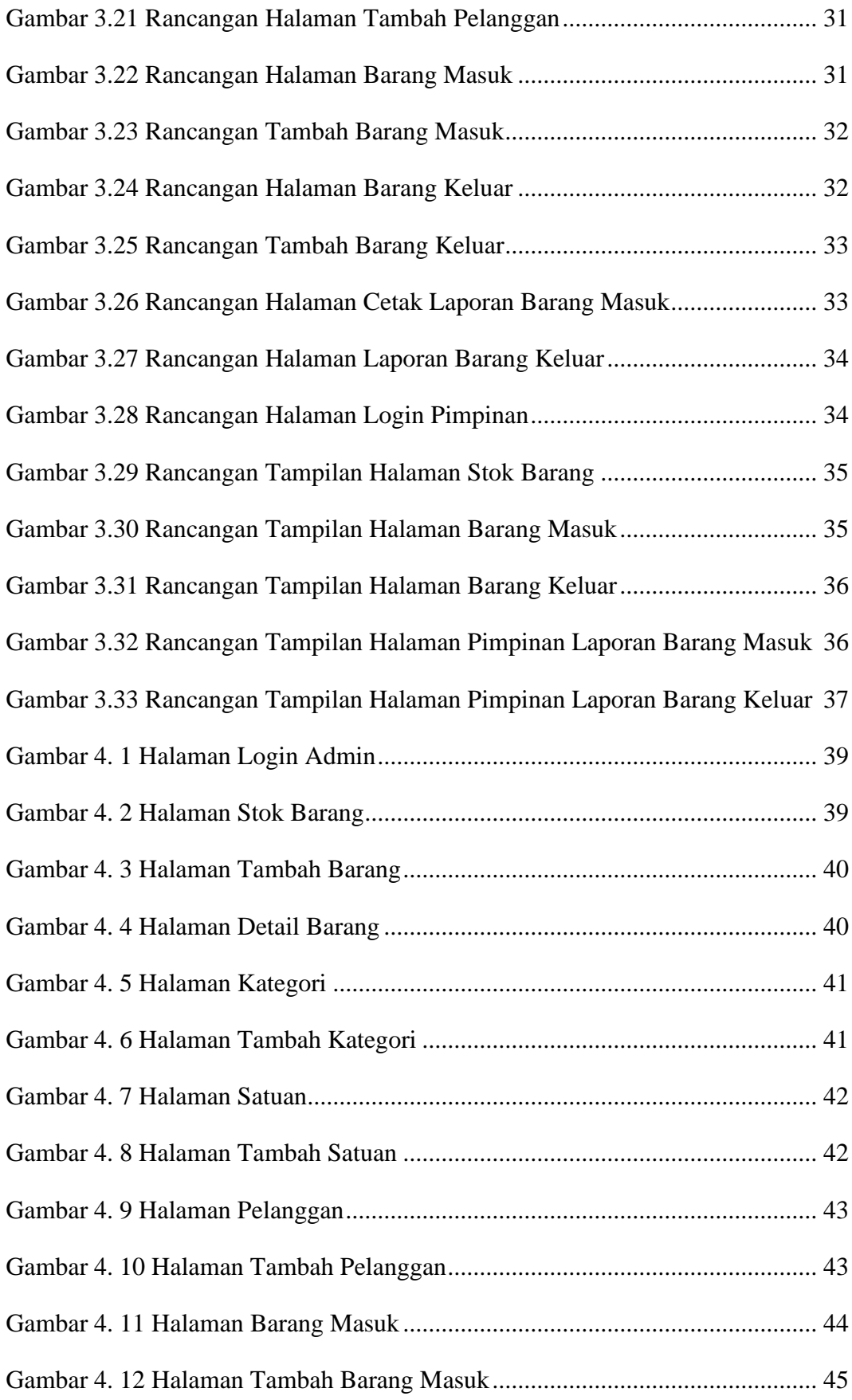

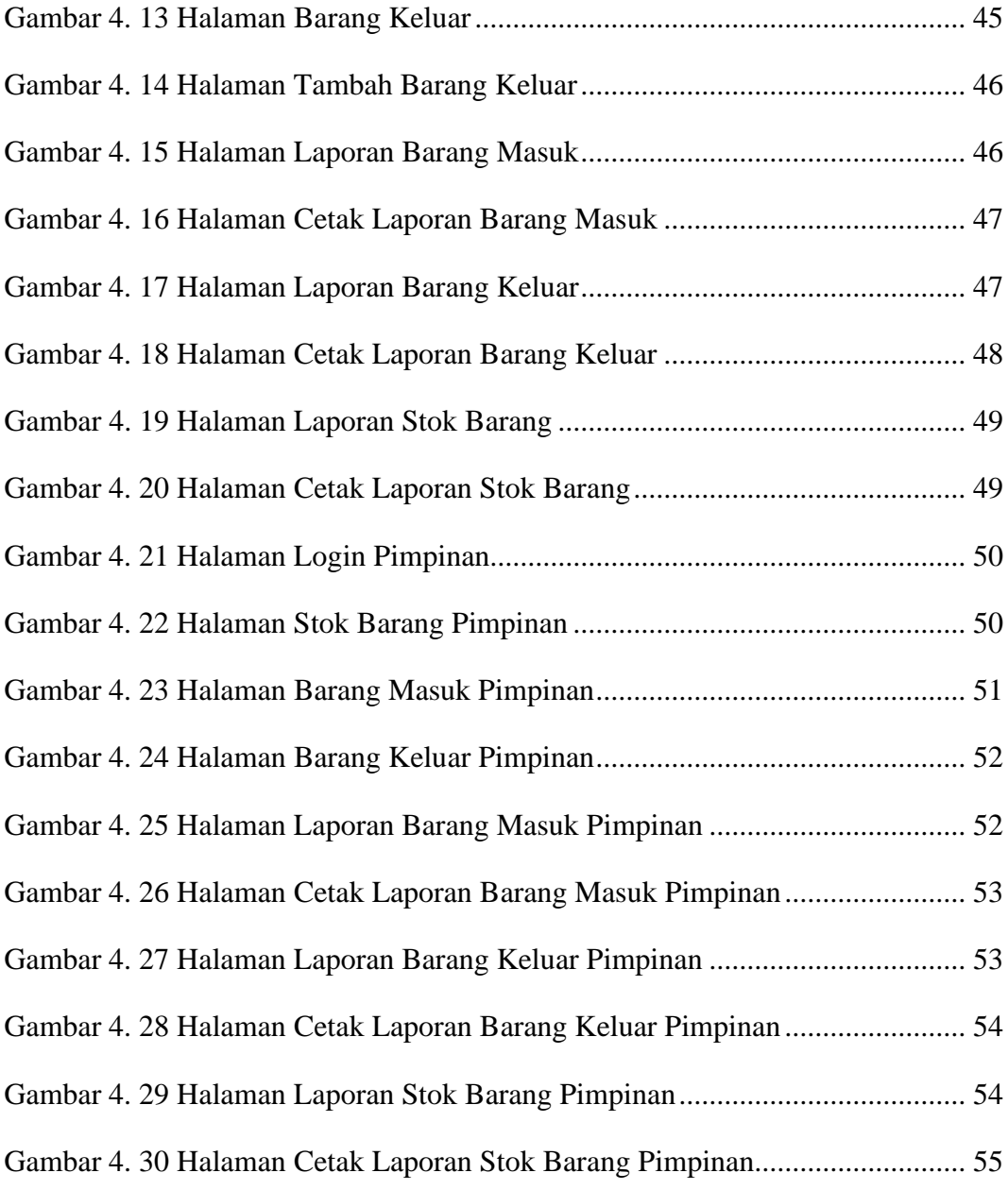

# **DAFTAR LAMPIRAN**

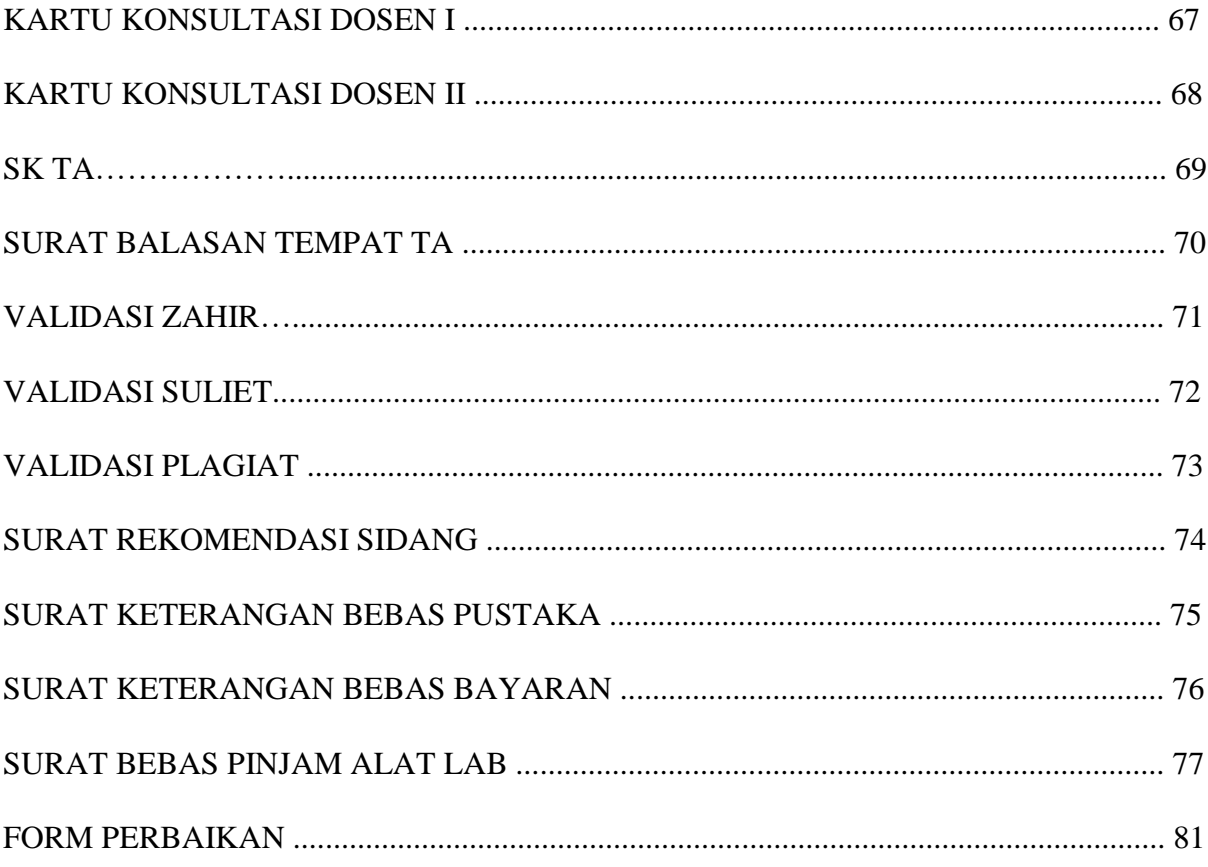

# **BAB I PENDAHULUAN**

#### <span id="page-18-2"></span><span id="page-18-1"></span><span id="page-18-0"></span>**1.1 Latar Belakang**

Di era globalisasi saat ini, perkembangan teknologi yang sangat maju dan pesat mempermudah manusia untuk mengerjakan segala sesuatu dengan cepat dan memungkinkan untuk menyelesaikan pekerjaan dengan waktu yang tepat. Perkembangan teknologi informasi juga telah banyak memberikan dampak atau pengaruhnya hampir pada seluruh aspek kehidupan manusia seperti pada bidang pendidikan, kesehatan, dan lain sebagainya. Salah satunya ialah bidang yang sangat terpengaruh akan perkembangan dari teknologi informasi adalah bidang bisnis. Oleh karena itu dibutuhkannya sebuah sistem informasi yang dapat membantu dan berperan dalam mempermudah manusia untuk memproses data, mengolah data, serta menganalisis data sehingga dapat memperoleh data atau informasi baru yang lebih cepat, akurat, dan efisien. Pemanfaatan teknologi informasi juga sudah banyak digunakan dibeberapa perusahaan dagang yang mempunyai peran penting dalam meningkatkan produktivitas, waktu, dan biaya. Perkembangan serta pemanfaatan teknologi informasi ini membuka lembaran baru serta peluang didalam dunia bisnis, perusahaan dipaksa untuk memanfaatkan teknologi ini untuk bisa bersaing dengan perusahaan lain serta mendapatkan keuntungan yang lebih besar dan juga untuk perkembangan bisnisnya. (Siregar and Nasution 2020).

Pemanfaatan sistem informasi sangat membantu untuk perusahaan dagang ataupun perusahaan yang bergerak dibidang jasa dalam proses pencatatan laporan bulanan persediaan barang masuk atau keluar. Pastinya perusahaan membutuhkan aplikasi pengelola data yang dapat memberikan informasi yang akurat dan terpercaya.

Persediaan sangat penting bagi perusahaan dagang atau jasa. Persediaan menciptakan sesuatu untuk diperjual belikan sebagai aktivitas utama pada perusahaan guna memperoleh pendapatan. Persediaan sangat penting dalam laporan keuangan karena tidak dapat disusun tanpa mengetahui nilai dari persediaan

tersebut. Penerapan sistem informasi persediaan juga sangat penting bagi perusahaan karena sistem tersebut dapat mendukung transaksi yang berkaitan dengan barang yang dimiliki perusahaan. Pencatatan persediaan barang yang dilakukan secara manual sering kali menimbulkan kesalahan dalam prosesnya dan juga memakan waktu yang lama. Jika terjadi kesalahan dalam proses pencatatan dapat mengakibatkan kerugian pada perusahaan. (Rahmasari 2019).

CV. Menara Advertising adalah perusahaan yang bergerak pada bidang jasa yaitu pemasangan reklame yang berkerjasama dengan perusahaan-perusahaan seperti perusahaan PT. HM Sampoerna Tbk, PT. Djarum, dan masih banyak lainnya. Perusahaan ini berlokasi di Jl. Sukatani II No. 1659 Kec. Ilir Timur II Kota Palembang, Sumatera Selatan. Perusahaan ini sering mendapatkan jasa pemasangan banner, spanduk, stiker, sunscreen dan lain sebagainya. Dimana terkadang barang yang masuk pada perusahaan ini ada sekitar ribuan barang. Kendala yang dialami oleh CV. Menara Advertising ialah dalam pengolahan data, proses pengolahannya masih dilakukan secara manual sehingga harus memakan waktu yang lama dan memperlambat dalam proses pengolahan data dan juga sering kali terjadi duplikasi data, data yang *typo*, atau salah dalam penginputan. Maka diperlukannya suatu sistem informasi yang dapat membantu serta mempermudah dalam proses pengolahan data. Sistem informasi ialah alat yang berguna bagi penerimanya dengan memberikan informasi kepada pengguna. Bertujuan memberikan informasi ketika merencanakan, memulai, mengorganisir dan mengoperasikan perusahaan. Untuk itu diperlukan suatu sistem informasi yang mampu membuat kinerja sistem semakin meningkat dengan hasil yang maksimal sehingga lebih efisien dan tepat guna.

Oleh karena itu CV. Menara Advertising harus mencari solusi yang tepat dengan memanfaatkan teknologi informasi terutama pada pencatatan persediaan barang serta laporan yang akan membantu pemilik perusahaan jasa reklame ini lebih meningkatkan usahanya. Adapun hal yang dapat membantu permasalahan ini menurut penulis ialah dengan membangun sebuah sistem aplikasi yang dapat membantu dalam menangani alur proses stok barang, penginputan barang masuk dan barang keluar. Dengan demikian penulis merekomendasikan sebuah aplikasi

# yang berjudul **"APLIKASI PERSEDIAAN BARANG PADA CV. MENARA ADVERTISING"**

#### <span id="page-20-0"></span>**1.2 Tujuan dan Manfaat**

## <span id="page-20-1"></span>**1.2.1 Tujuan**

Penulis betujuan untuk membangun suatu sistem aplikasi agar dapat membantu serta mempermudah pemilik CV. Menara Advertising dalam menjalankan usaha dengan memperbaiki cara pengolaan data pada persediaan barang sehingga dapat mengelola dan mengontrol data persediaan barang dalam menangani proses stok, pendataan barang masuk dan barang keluar serta membantu mengurangi penginputan data yang salah atau data yang duplikat.

# <span id="page-20-2"></span>**1.2.2 Manfaat**

Manfaat dari hasil penyusunan projek akhir Aplikasi Persediaan Barang pada CV. Menara Advertising adalah :

- 1. Membantu mempermudah pekerjaan staff admin melakukan pengelolaan data stok barang.
- 2. Membantu proses pengolahan data agar tidak terjadi data yang salah atau data yang duplikat.
- 3. Mempermudah dalam kegiatan rekapitulasi transaksi barang masuk dan barang keluar.
- 4. Dapat membantu laporan harian maupun bulan sesuai dengan periode yang diinginkan.

## <span id="page-20-3"></span>**1.3 Batasan Masalah**

Penulis membatasi lingkup pembahasan agar lebih terfokus dan tidak keluar dari tujuan utama serta mendapatkan kesimpulan. Adapun ruang lingkupnya sebagai berikut:

- 1. Pengelolaan data barang, kategori, dan satuan,
- 2. Penglolaan data pelanggan*,*
- 3. Pendataan barang masuk serta keluar,

4. Laporan seluruh transaksi barang masuk serta keluar.

#### <span id="page-21-0"></span>**1.4 Metode Penelitian**

#### <span id="page-21-1"></span>**1.4.1 Lokasi dan Waktu Penelitian**

Pembuatan laporan projek akhir tentunya akan melakukan penelitian, adapun objek penelitian yang dipilih penulis ialah CV. Menara Advertising yang berlokasi di Jalan Sukatani II No. 1659 Kec. Ilir Timur II Kota Palembang, Sumatera Selatan.

Untuk memaksimalkan hasil dari projek akhir ini dan mengingat data yang tidak sedikit untuk diteliti maka pengumpulan data dilakukan selama tiga bulan yaitu pada bulan April sampai bulan Juni 2022.

#### <span id="page-21-2"></span>**1.4.2 Metode Pengumpulan Data**

Dalam menyusun laporan projek akhir ini berdasarkan penyusunannya yang sesuai, oleh karena itu penulis menggunakan beberapa metode sebagai berikut:

1. Data Primer

Data primer adalah sekumpulan data yang didapat secara langsung dari subjek atau objek penelitian itu sendiri. Adapun teknik yang digunakan dalam pengumpulan data sebagai berikut:

a. Observasi

Metode observasi dilakukan dengan mengamati dan mengumpulkan data yang kompleks sehingga melengkapi informasi untuk dapat dijelaskan pada laporan ini yaitu menggunakan metode pencatatan.

b. Wawancara

Metode ini dilakukan penulis dengan menjalankan atau melakukan kegiatan tanya jawab secara langsung dengan orang yang memiliki informasi.

c. Studi Kepustakaan

Metode kepustakaan adalah metode yang dilakukan untuk mencari bahan-bahan pendukung untuk penulisan laporan akhir ini. Proses pencarian informasi dapat berasal dari buku atau internet yang pastinya berhubungan dengan objek permasalahan.

d. Dokumentasi

Metode dokumentasi ini dimana penulis melengkapi data dengan mengabadikan data-data yang dibutuhkan dari CV. Menara Advertising sebagai bahan referensi untuk desain aplikasi yang akan dibangun.

2. Data Sekunder

Data sekunder adalah data yang diterima secara tidak langsung dari tempat penelitian dengan kata lain data yang diperoleh telah dicatat dalam sebuah buku atau contoh penelitian yang hampir sama. Penulis mempelajari dan mengumpulkan semua data yang menjadi topik penelitian pada CV. Menara Advertising.

## <span id="page-22-0"></span>**1.4.3 Metode Pengembangan Sistem**

Metode yang digunakan penulis untuk menyelesaikan projek akhir ini ialah metode *waterfall*. Metode waterfall yaitu proses pengerjaan suatu sistem yang dilakukan secara berurutan. Pengembangan sistem banyak digunakan oleh orang yang menggunakan perangkat lunak, dengan menggunakan metode *waterfall* akan membuat lebih mudah dalam menjalankan sebuah projek. (Tristianto 2018).

Metode ini dilakukan sesuai dengan urutannya sebagi betikut:

1. Analisis Kebutuhan

Metode penelitian yang digunakan atau dilakukan secara langsung oleh penulis apa yang akan dipakai untuk sistem. Cara untuk mengumpulkan data dari tahap ini ialah penelitian, wawancara, atau studi pustaka. Adanya dokumentasi kebutuhan

pengguna atau keinginan pengguna dalam membuat sistem merupakan hasil dari analisis.

2. Design Sistem

Design ialah metode perancangan yang memberikan gambaran lengkap mengenai apa yang akan dikerjakan dengan menyesuaikan rangkaian yang dibutuhkan oleh tempat penelitian sebelum memulai percodingan. Dari tahap ini dokumen spesifikasi kebutuhan perangkat lunak akan didapatkan.

3. Implementasi dan pengujian

Implementasi merupakan tahapan antara desain sampai menjadi bahasa yang diketahui komputer. Tahap ini dilakukan oleh programmer yang menerjemahkan bahasa sistem sesuai kebutuhan pengguna. Tahap ini merupakan kewajiban untuk membangun sistem. Sistem lebih dulu dilakukan pengujian untuk menemukan kesalahan agar dapat diperbaiki sebelum benar-benar digunakan.

4. Penerapan

Setelah melewati tahap analisis, design dan *coding*, sistem yang telah jadi dapat digunakan oleh *user*. Saat ini penulis belum bisa mengimplementasikan sistem tersebut di CV. Menara Advertising yang merupakan tempat penelitian untuk projek akhir ini.

5. Pemeliharaan

Pemeliharaan ialah tahap akhir dari tahap metode *waterfall* ini dimana apabila sistem aplikasi yang dibuat telah dijalankan dengan semestinya maka dari itu dapat dilakukan upaya pemeliharaan. Peliharaan adalah langkah untuk memperbaiki kesalahan yang ada.

## <span id="page-23-0"></span>**1.5 Alat dan Bahan yang akan digunakan**

a. Perangkat Keras (*Hardware*):

Laptop dengan spesifikasi sebagai berikut:

• Prosesor : Intel Core i5-10500H

- Memory : 8141MB RAM
- Grafis : Intel® UHD Graphics Family
- Penyimpanan : 1TB/HDD

# b. Perangkat Lunak (*Software*):

- *MySQL/PHP*
- *Visual Studio Code*
- *Microsoft Office Word dan Visio*
- *Windows 11*
- *Google Chrome*

## **DAFTAR PUSTAKA**

<span id="page-25-0"></span>Anggraeni, Elisabet Yunaeti. 2017. *Pengantar Sistem Informasi*. Penerbit Andi.

- Hidayat, Rahmat. 2010. *Cara Praktis Membangun Website Gratis*. Elex Media Komputindo.
- http://blog-definisi.blogspot.com/. 2015. "Pengertian Dan Definisi Aplikasi Menurut Para Ahli." *Http://Blog-Definisi.Blogspot.Com/*. Retrieved July 2, 2022 (http://blog-definisi.blogspot.com/2015/08/pengertian-dan-definisiaplikasi.html).
- Kristanto, Harianto. 2004. "Konsep Dan Perancangan Basis Data." *Yogyakarta: Andi*.
- Laris, P. T., Manis Utama, and Cabang Manado. n.d. "Issn 2303-1174." 1(3):20– 29.
- Mohammed, Mohammed Anwar, and Danial Abdul. 2015. "Practical Approaches of Transforming ER Diagram into Tables." (April 2019).
- Rafiqi, Daniel. 2017. "Pengertian Dan Simbol DFD (Data Flow Diagram)." *Rafibanget.Blogspot.Com*. Retrieved (https://rafibanget.blogspot.com/2017/12/pengertian-dan-simbol-dfd.html).
- Rahmasari, Tiara. 2019. "Perancangan Sistem Informasi Akuntansi Persediaan Barang Dagang Pada Toserba Selamat Menggunakan Php Dan Mysql." *Is The Best Accounting Information Systems and Information Technology Business Enterprise This Is Link for OJS Us* 4(1):411–25. doi: 10.34010/aisthebest.v4i1.1830.

Sibero, Alexander F. K. 2013. "Web Programming Power Pack."

Siregar, Lisma Yana, and Muhammad Irwan Padli Nasution. 2020. "Perkembangan Teknologi Informasi Terhadap Peningkatan Bisnis Online." *HIRARKI Jurnal Ilmiah Manajemen Dan Bisnis (HJIMB)* 02(01):71–75.

Sutarman, Buku. 2012. "Pengantar Teknologi Informasi." *Jakarta: Bumi Aksara*.

- Tristianto, Chrisantus. 2018. "PENGGUNAAN METODE WATERFALL UNTUK PENGEMBANGAN SISTEM MONITORING DAN." XII(01):7– 21.
- Vebry Exa. 2015. "Definisi Dan Contoh Entity Relationship Diagram (ERD)." *Vebryexap.Com*. Retrieved (https://vebryexap.com/definisi-dan-contohentity-relationship-diagram-erd.htm).

Wicaksono, Yogi. 2008. "Membuat Aplikasi Client Server Dengan XAMPP."